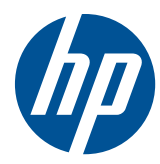

Guia de Hardware

Thin Clients HP t5740/t5745

© Copyright 2009-2010 Hewlett-Packard Development Company, L.P. As informações aqui contidas estão sujeitas à alterações sem aviso.

Microsoft e Windows são marcas comerciais da Microsoft Corporation nos Estados Unidos e em outros países.

As garantias somente dos produtos e serviços HP estão estabelecidas na declaração de garantia que acompanha os produtos e serviços. Nenhuma parte deste documento deve ser inferida como constituindo uma garantia adicional. A HP não deve ser responsabilizada por nenhum erro técnico ou editorial, ou omissões, aqui contidos.

Este documento contém informações de propriedade protegidas por direitos autorais. Nenhuma parte deste documento pode ser fotocopiada, reproduzida ou traduzida para qualquer outro idioma sem a permissão prévia e por escrito da Hewlett- -Packard Company.

#### **Guia de Hardware**

Thin Clients HP t5740/t5745

Segunda edição: outubro de 2010

Primeira edição: setembro de 2009

Número de Peça: 585651-202

## **Sobre Este Guia**

- **AVISO!** O texto apresentado dessa maneira indica que a não observância das orientações poderá resultar em lesões corporais ou morte.
- **CUIDADO:** O texto apresentado dessa maneira indica que a não observância das orientações poderá resultar em danos ao equipamento ou perda de informações.
- **NOTA:** O texto apresentado dessa maneira oferece informação adicional importante.

# Conteúdo

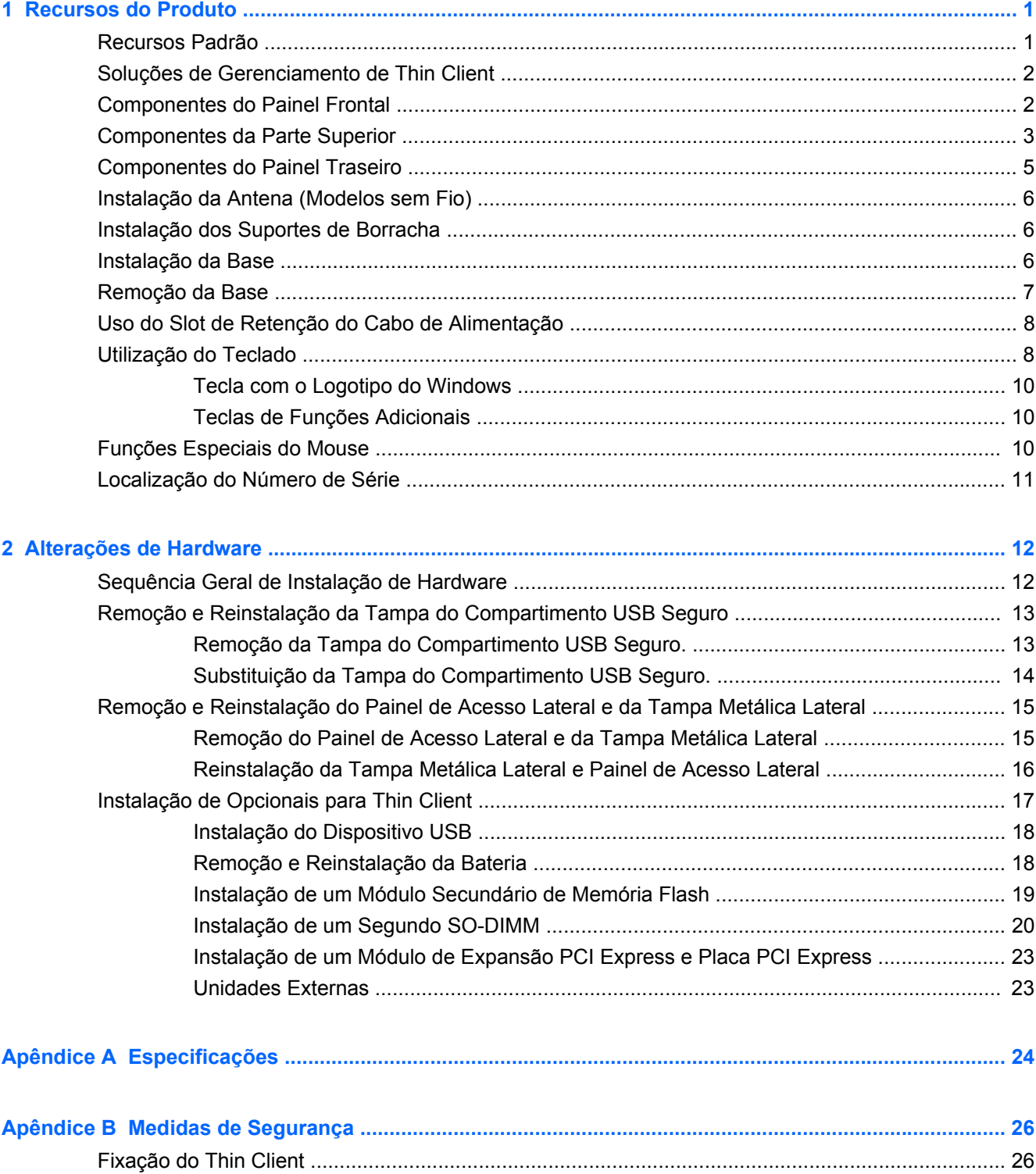

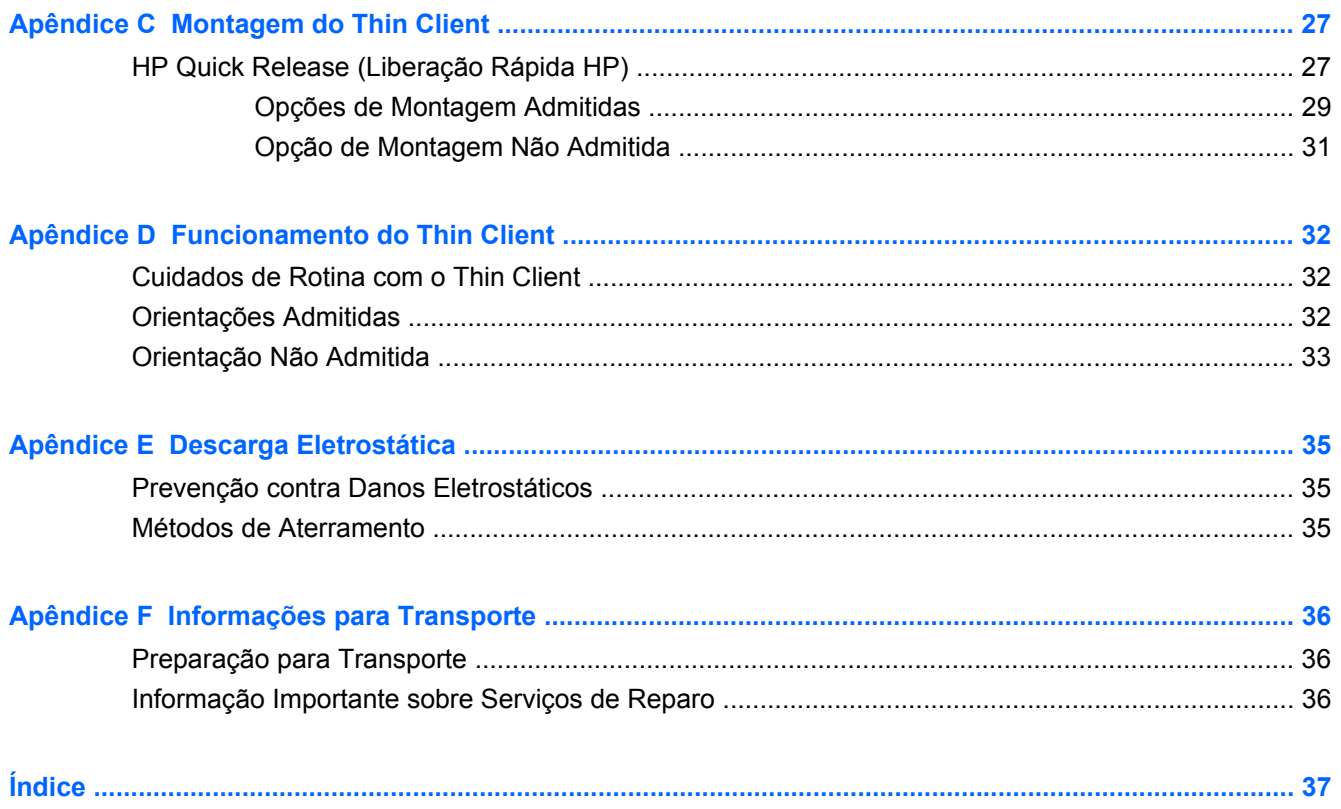

# <span id="page-6-0"></span>**1 Recursos do Produto**

## **Recursos Padrão**

Obrigado por adquirir um HP thin client. Esperamos que tenha muitos anos de uso de nossos thin clients t5740 ou t5745. Nosso objetivo é fornecer PCs premiados que são fáceis de implantar e gerenciar com a potência e confiabilidade que você espera.

As próximas seções descrevem os recursos do thin client. Para obter uma lista completa de hardware e software instalados em um modelo específico, visite [http://h10010.www1.hp.com/wwpc/](http://h10010.www1.hp.com/wwpc/us/en/sm/WF04a/12454-12454-321959-338927-89307.html) [us/en/sm/WF04a/12454-12454-321959-338927-89307.html](http://h10010.www1.hp.com/wwpc/us/en/sm/WF04a/12454-12454-321959-338927-89307.html) e pesquise sobre um modelo de thin client específico.

O thin client exibe os seguintes recursos:

- sem partes móveis
- sem unidades de disco rígido ou unidades de disquete
- tempo de instalação de 5 minutos
- implantação e gerenciamento central usando uma ampla variedade de soluções expansíveis e fáceis de gerenciamento remoto

Estão disponíveis várias opções para seu thin client. Para obter mais informações sobre opções disponíveis, visite o site da HP na Web em [http://h10010.www1.hp.com/wwpc/us/en/sm/WF12a/](http://h10010.www1.hp.com/wwpc/us/en/sm/WF12a/12454-12454-321959.html) [12454-12454-321959.html](http://h10010.www1.hp.com/wwpc/us/en/sm/WF12a/12454-12454-321959.html).

## <span id="page-7-0"></span>**Soluções de Gerenciamento de Thin Client**

A HP tem um conjunto completo de soluções de gerenciamento que se adapta às suas necessidades. Isto permite a você escolher soluções que funcionarão melhor em seu ambiente.

O HP ThinState Tools é um conjunto de utilitários práticos que permite a você copiar imagens da configuração e de software a partir de um thin client para outro, utilizando uma USB drive key. O HP ThinState tools complementa outras soluções de gerenciamento e estão incluídas nos sistemas operacionais HP thin client HP.

O HP Device Manager é um aplicativo de software de gerenciamento de thin client de classe empresarial que permite aos clientes visualizarem seus ativos thin client remotamente e manipular esses thin client para que atendam aos requisitos empresariais. Ele é robusto, mas fácil de instalar e utilizar. O HP Device Manager permite a você rastrear, configurar, atualizar, clonar e gerenciar milhares de dispositivos individuais a partir de um local centralizado. Agentes para HP Device Manager estão incluídos na maioria dos thin clients HP.

O HP Client Automation é um produto de gerenciamento de dispositivos líder na indústria, o qual faz parte de uma solução maior de gerenciamento Automatizado do ambiente de Serviços Empresariais. Com o HP Client Automation, você pode gerenciar implantações simples de thin client ou ambientes de TI altamente complexos que contenham uma combinação de thin clients, PCs, blades, servidores e outros recursos com base em computadores. Os agentes do HP Client Automation funcionam com todos os thin clients HP. Para obter mais informações sobre o HP Client Automation, visite o Web site da HP em <http://www.hp.com.br>e busque "Business Service Automation."

A HP continua sua parceria com Altiris para gerenciar thin clients HP. A Solução Altiris Deployment é a ferramenta líder para implantação rápida e gerenciamento contínuo de thin clients em sua organização. Para obter informação adicional, consulte o Guia de Configuração Rápida e Passos Iniciais que vêm com seu thin client, e visite o Web site da Altiris em [http://www.altiris.com/.](http://www.altiris.com/)

## **Componentes do Painel Frontal**

**Figura 1-1** Componentes do painel frontal

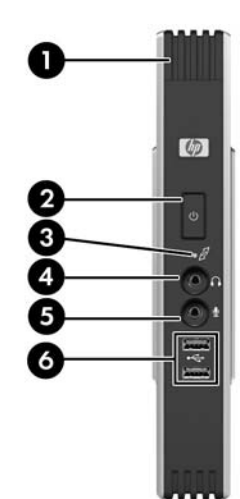

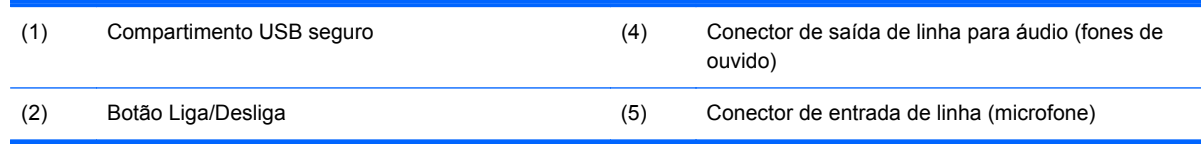

<span id="page-8-0"></span>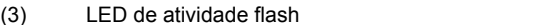

(6) 2 conectores USB (Bus Serial Universal)

Para obter mais informações, consulte as QuickSpecs (Especificações rápidas) do modelo específico em [http://h18004.www1.hp.com/products/quickspecs/QuickSpecs\\_Archives/QuickSpecs\\_Archives.html](http://h18004.www1.hp.com/products/quickspecs/QuickSpecs_Archives/QuickSpecs_Archives.html).

## **Componentes da Parte Superior**

**Figura 1-2** Componentes da parte superior, visualização externa

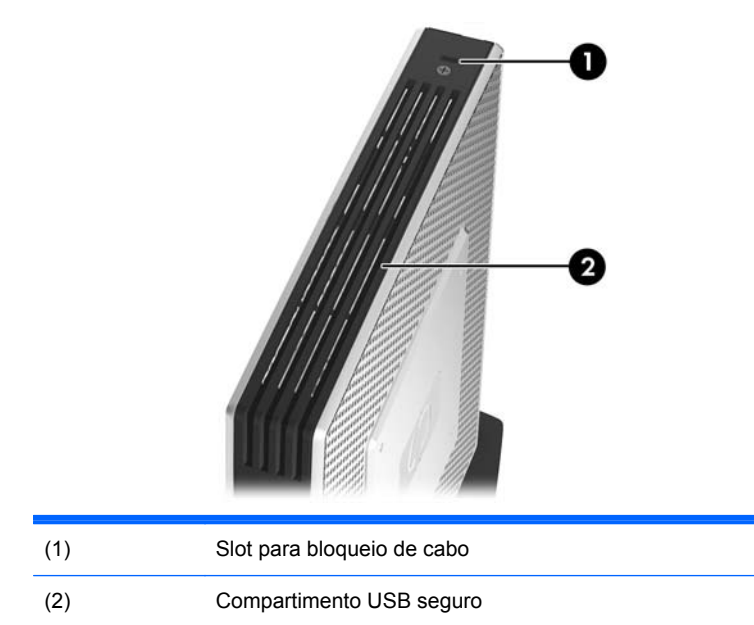

**Figura 1-3** Componentes da parte superior, visualização externa

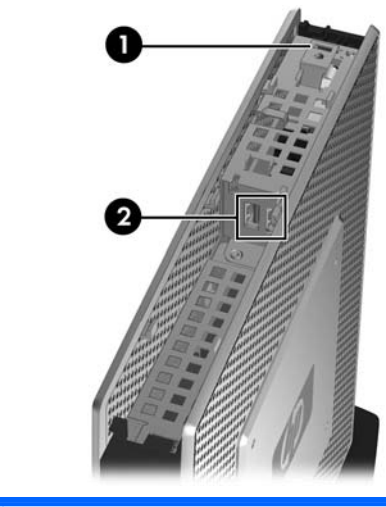

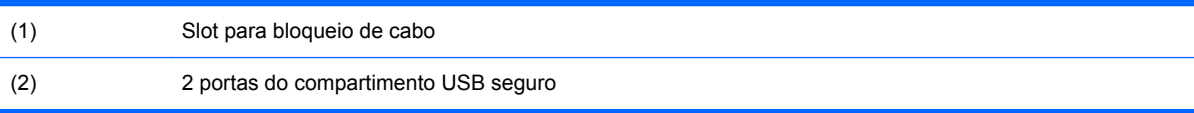

O compartimento USB seguro permite que você utilize dois dispositivos USB em um local seguro.

# <span id="page-10-0"></span>**Componentes do Painel Traseiro**

**Figura 1-4** Componentes do painel traseiro

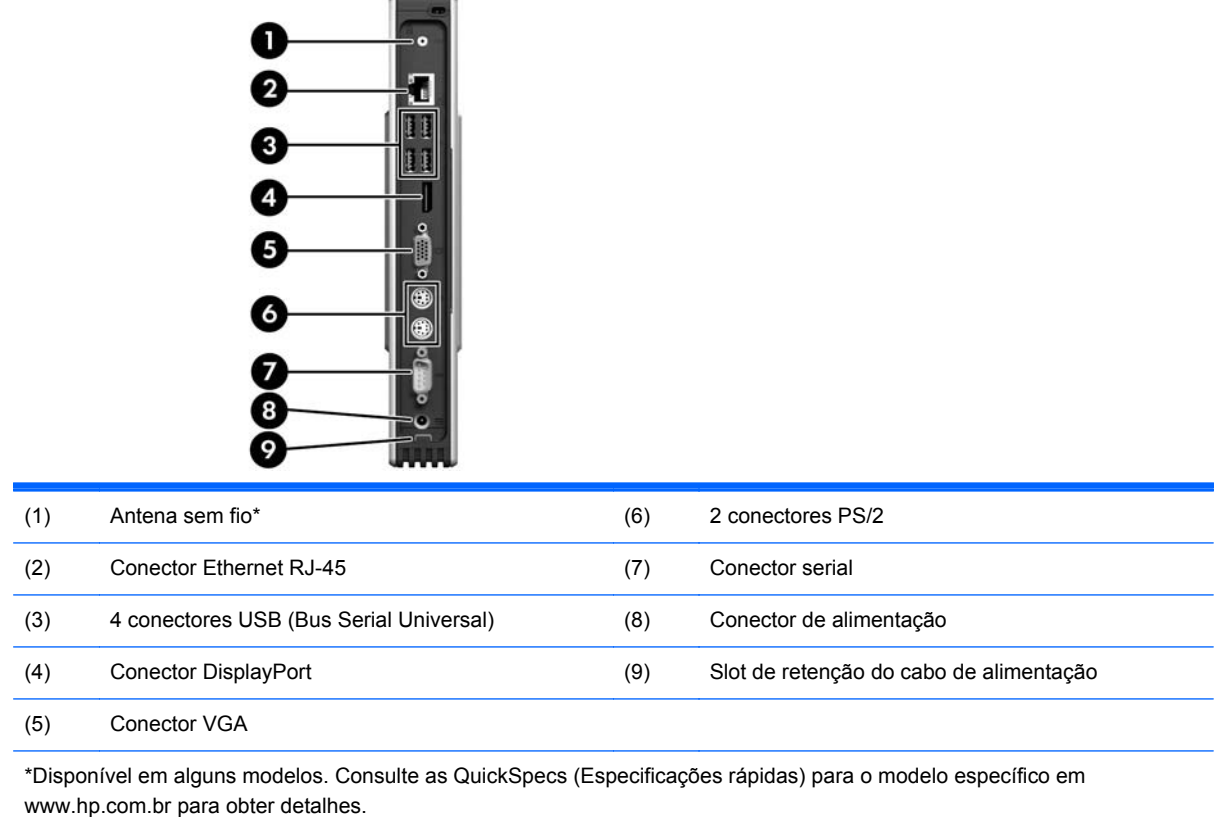

A antena sem fio permite que você envie e receba sinais sem fio para comunicar com redes locais sem fio (WLAN).

## <span id="page-11-0"></span>**Instalação da Antena (Modelos sem Fio)**

**▲** Parafuse a antena no lugar na parte traseira do thin client.

**Figura 1-5** Instalação da antena

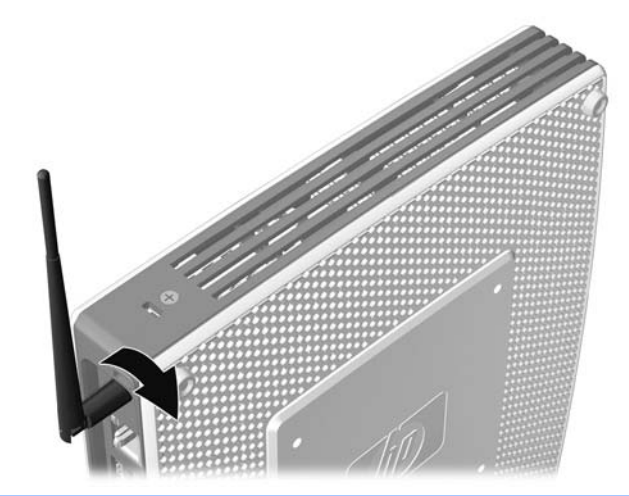

**CUIDADO:** Para evitar danos na montagem da antena, não aperte demais a antena.

## **Instalação dos Suportes de Borracha**

Para instalar os suportes de borracha:

- **1.** Posicione o thin client em seu lado direito.
- **2.** Remova os suportes de seu apoio.
- **3.** Pressione cada suporte firmemente em um canto do lado esquerdo do thin client.

**Figura 1-6** Instalação dos suportes de borracha

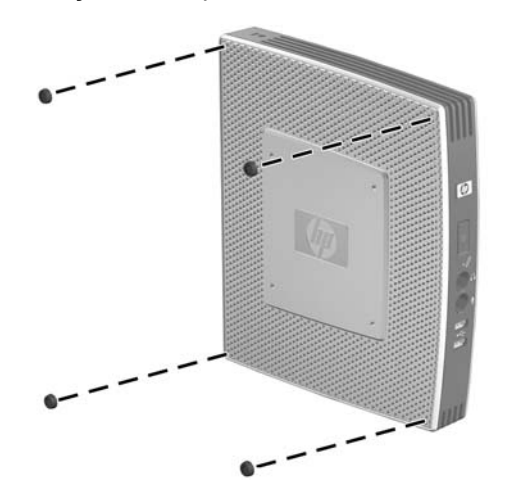

## **Instalação da Base**

Se o thin client tiver sido instalado em uma orientação vertical e não será montado, a base deve ser instalada para manter a estabilidade.

<span id="page-12-0"></span>Para instalar a base:

- **1.** Vire a unidade para baixo.
- **2.** Localize os slots na parte inferior da unidade nos quais as guias da base se encaixam.
- **3.** Insira as guias nos slots (1), em seguida deslize a base cerca de 1,26 cm (1/2 polegada) na direção da parte frontal da unidade até que ela trave em seu lugar (2).

**Figura 1-7** Instalação da base

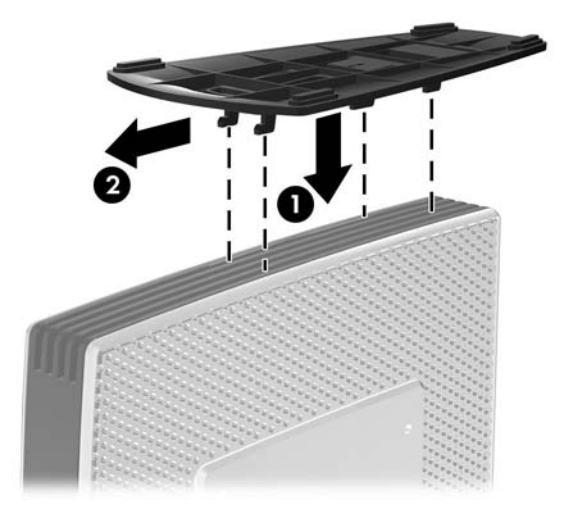

## **Remoção da Base**

Para remover a base:

- **1.** Vire a unidade para baixo.
- **2.** Pressione a guia (1), em seguida deslize a base cerca de 1,26 cm (1/2 polegadas) na direção da parte traseira da unidade e levante a base para fora da unidade (2).

**Figura 1-8** Remoção da base

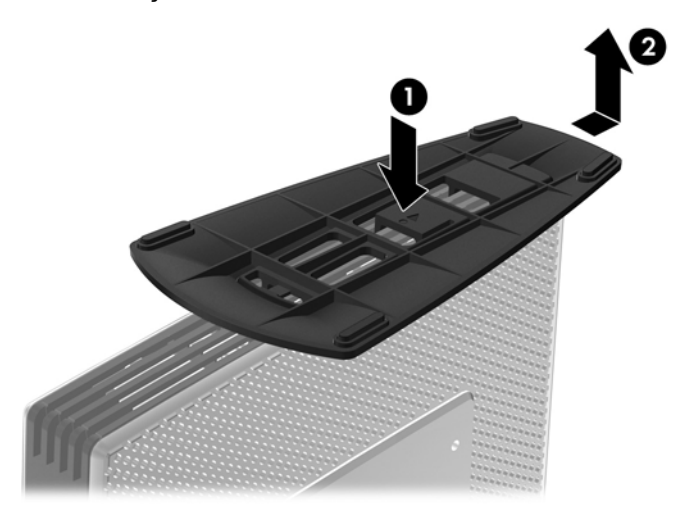

## <span id="page-13-0"></span>**Uso do Slot de Retenção do Cabo de Alimentação**

Para evitar desconexão acidental, pressione um anel do cabo de alimentação no slot de retenção do cabo de alimentação.

**Figura 1-9** Slot de retenção do cabo de alimentação

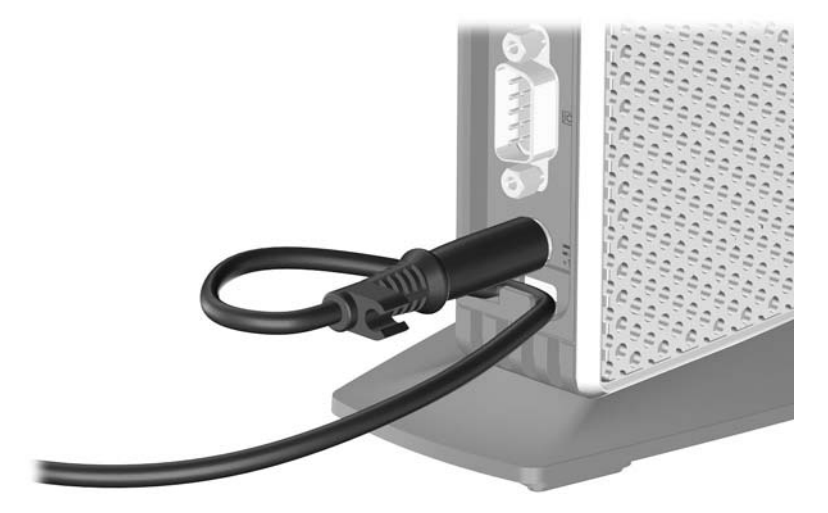

## **Utilização do Teclado**

**Figura 1-10** Recursos do teclado

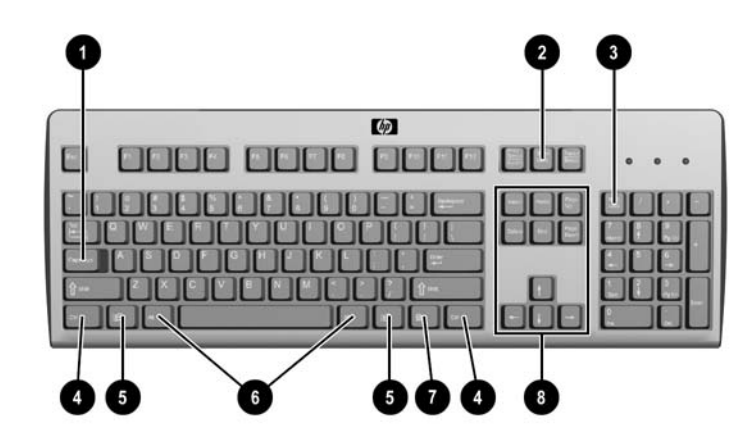

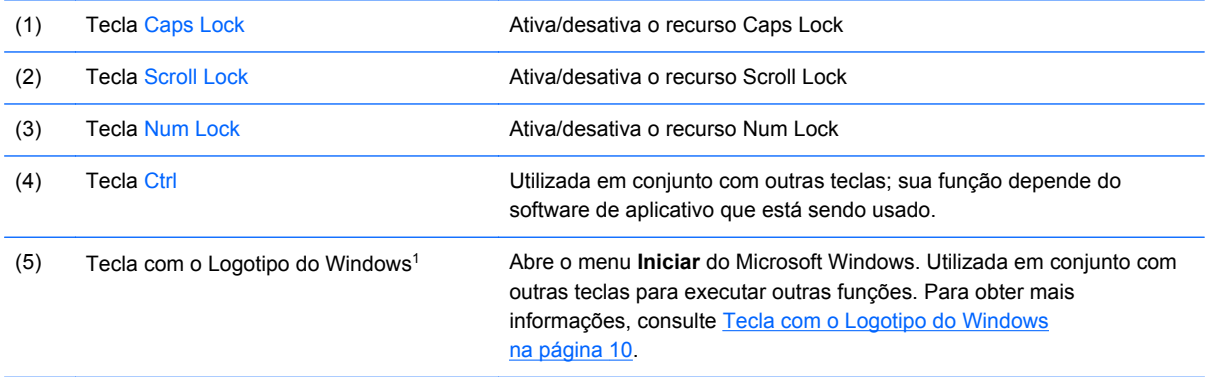

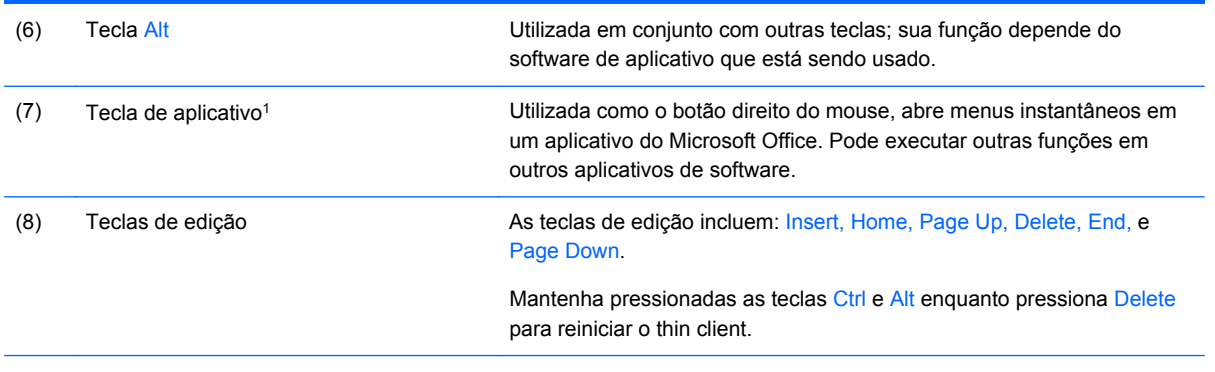

1Disponíveis em regiões geográficas selecionadas.

## <span id="page-15-0"></span>**Tecla com o Logotipo do Windows**

Utilize a tecla com o Logotipo do Windows em conjunto com outras teclas para executar determinadas funções disponíveis em sistemas operacionais Windows.

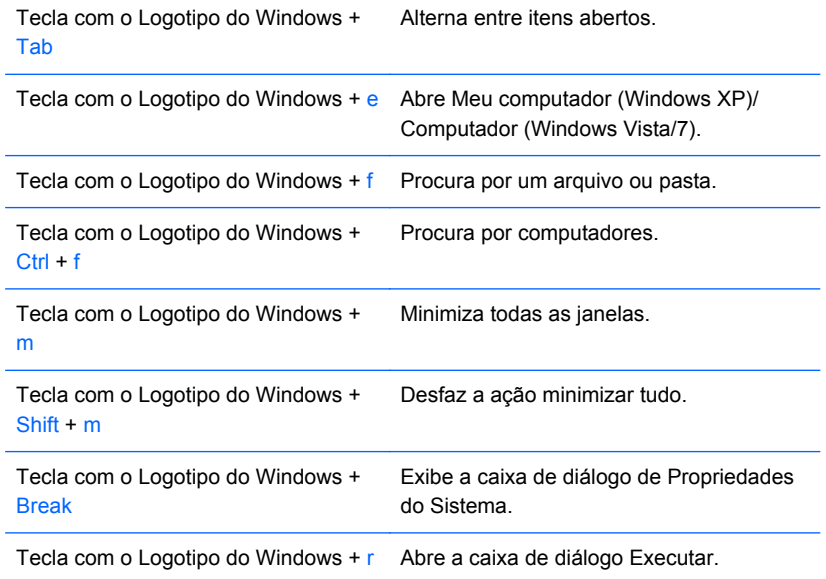

## **Teclas de Funções Adicionais**

As seguintes combinações de teclas também funcionam em HP thin clients:

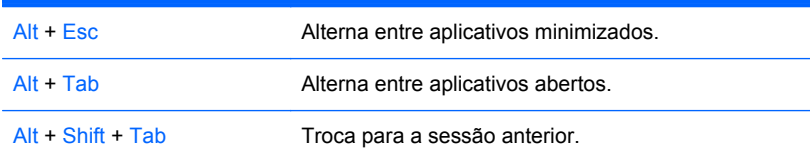

## **Funções Especiais do Mouse**

A maioria dos aplicativos de software admite o uso de um mouse. As funções atribuídas a cada botão do mouse dependem dos aplicativos de software que estiver utilizando.

# <span id="page-16-0"></span>**Localização do Número de Série**

Cada thin client inclui um único número de série localizado como mostrado na ilustração seguinte. Tenha esse número disponível quando entrar em contato como atendimento ao cliente da HP para obter assistência.

**Figura 1-11** Localização do número de série

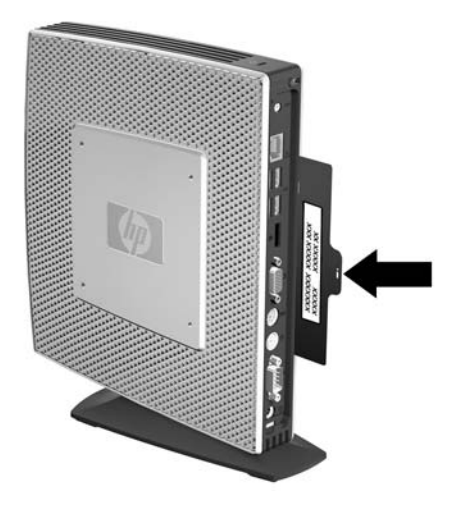

# <span id="page-17-0"></span>**2 Alterações de Hardware**

## **Sequência Geral de Instalação de Hardware**

Para assegurar a instalação adequada dos componentes de hardware do thin client:

- **1.** Faça backup de todos os dados, se for necessário.
- **2.** Se o thin client está ligado:
	- **a.** Desligue a unidade e quaisquer dispositivos anexados.
	- **b.** Desconecte o cabo de alimentação da tomada na parede.
	- **c.** Desconecte todos os dispositivos externos ou cabos, assim como uma antena ou um bloqueio de cabo.
- **AVISO!** Para reduzir o risco de lesões provocadas por choque elétrico e/ou superfícies quentes, desconecte o cabo de alimentação da tomada e deixe os componentes internos do sistema esfriarem antes de tocá-los.

**AVISO!** Para reduzir o risco de choque elétrico, incêndio ou danos ao equipamento, não conecte plugues telefônicos ou de telecomunicações nas portas do controlador de interface de rede (NIC).

- $\triangle$  **CUIDADO:** A eletricidade estática pode danificar os componentes eletrônicos do thin client ou do equipamento opcional. Antes de iniciar esses procedimentos, verifique se você descarregou toda a eletricidade estática do seu corpo tocando por um momento em um objeto de metal aterrado. Consulte [Descarga Eletrostática na página 35](#page-40-0) para obter mais informações.
- **3.** Remova a tampa do compartimento USB seguro. Consulte [Remoção e Reinstalação da Tampa](#page-18-0) [do Compartimento USB Seguro na página 13](#page-18-0) para obter mais informações.
- **4.** Remova a base, se ela estiver instalada. Consulte [Remoção da Base na página 7](#page-12-0) para obter mais informações.
- **5.** Remova o painel de acesso lateral e a tampa metálica lateral. Consulte [Remoção e](#page-20-0) [Reinstalação do Painel de Acesso Lateral e da Tampa Metálica Lateral na página 15](#page-20-0) para obter mais informações.
- **6.** Remova qualquer hardware que você deseja substituir.
- **7.** Instale ou substitua o equipamento. Para procedimentos de remoção e substituição, consulte as seguintes seções:
	- [Instalação do Dispositivo USB na página 18](#page-23-0)
	- [Instalação de um Módulo de Expansão PCI Express e Placa PCI Express na página 23](#page-28-0)
	- [Remoção e Reinstalação da Bateria na página 18](#page-23-0)
	- [Instalação de um Módulo Secundário de Memória Flash na página 19](#page-24-0)
	- [Instalação de um Segundo SO-DIMM na página 20](#page-25-0)
- <span id="page-18-0"></span>**E** NOTA: Os kits opcionais incluem instruções mais detalhadas para instalação.
- **8.** Reinstale o painel de acesso lateral e a tampa metálica lateral. Consulte [Remoção e](#page-20-0) [Reinstalação do Painel de Acesso Lateral e da Tampa Metálica Lateral na página 15](#page-20-0) para obter mais informações.
- **9.** Instale a base, se você estiver usando o thin client desmontado em uma orientação vertical. Consulte [Instalação da Base na página 6](#page-11-0) para obter mais informações.
- **10.** Reinstale a tampa do compartimento USB seguro. Consulte Remoção e Reinstalação da Tampa do Compartimento USB Seguro na página 13 para obter mais informações.
- **11.** Reconecte todos os dispositivos externos e cabos de alimentação.
- **12.** Ligue o monitor, o thin client e quaisquer dispositivos que você deseja testar.
- **13.** Carregue todos os drivers necessários.
- **EX NOTA:** Você pode efetuar download de alguns drivers de hardware da HP em <http://www.hp.com/country/us/eng/support.html>.
- **14.** Reconfigure o thin client, se for necessário.

## **Remoção e Reinstalação da Tampa do Compartimento USB Seguro**

O compartimento USB seguro permite que você instale dois dispositivos USB em um local seguro dentro do thin client. Ao mesmo tempo que fornece um local oculto, o compartimento USB seguro pode ser bloqueado por um bloqueio de cabo de segurança opcional.

- $\triangle$  **CUIDADO:** A temperatura ambiental dentro do compartimento USB seguro pode alcançar até 55° C (131° F) nas piores condições. Assegure-se de que as especificações para qualquer dispositivo que você instale no compartimento indica que o dispositivos pode tolerar uma temperatura ambiental de 55° C (131° F).
- **EX NOTA:** Além de seguir estas instruções, siga também as instruções detalhadas que vêm com o acessório que você está instalando.

Antes de iniciar o processo de instalação, revise o [Sequência Geral de Instalação de Hardware](#page-17-0) [na página 12](#page-17-0) para os procedimentos que você deve seguir antes e após instalar ou substituir hardware.

### **Remoção da Tampa do Compartimento USB Seguro**

Utilize o seguinte procedimento para remover a tampa do compartimento USB seguro.

**AVISO!** Antes de remover a tampa do compartimento USB seguro, assegure-se de que o thin client está desligado e o cabo de alimentação está desconectado da tomada elétrica.

Para remover a tampa do compartimento USB seguro.

- **1.** Na parte traseira do thin client, remova o parafuso que firma a tampa do compartimento na unidade (1).
- **2.** Na parte frontal da unidade, empurre a tampa do compartimento aproximadamente 1,27 cm (1/2 polegadas) na direção da parte frontal da unidade (2).

<span id="page-19-0"></span>**3.** Remova a tampa da unidade primeiro levantando a parte traseira (parafuso lateral) da tampa, em seguida levante a tampa para fora da unidade (3).

**Figura 2-1** Remoção da tampa do compartimento USB seguro

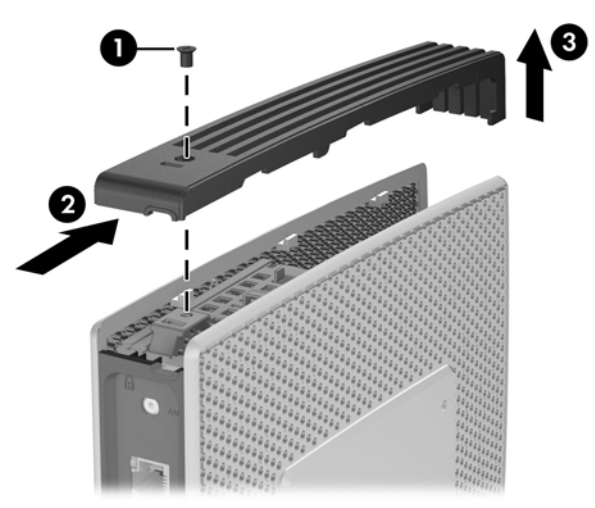

## **Substituição da Tampa do Compartimento USB Seguro**

Para substituir a tampa do compartimento seguro:

- **1.** Coloque a tampa na parte superior da unidade de forma que ela fique deslocada cerca de 1,27 cm (1/2 polegada) na direção da parte traseira da unidade, permitindo que as guias na tampa se alinhem e insira nos slots do chassi (1).
- **2.** Deslize a tampa na direção da parte traseira da unidade até que se encaixe em eu lugar e a tampa esteja nivelada com o painel frontal do chassi (2).
- **3.** Recoloque o parafuso (3).

**Figura 2-2** Reinstalação da tampa do compartimento seguro

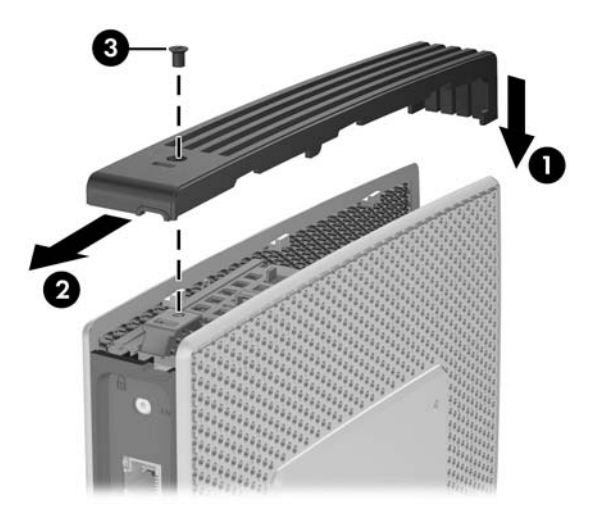

## <span id="page-20-0"></span>**Remoção e Reinstalação do Painel de Acesso Lateral e da Tampa Metálica Lateral**

## **Remoção do Painel de Acesso Lateral e da Tampa Metálica Lateral**

**AVISO!** Antes de remover o painel de acesso lateral, assegure-se de que o thin client está desligado e o cabo de alimentação está desconectado da tomada elétrica.

Para remover o painel de acesso:

- **1.** Remova a tampa do compartimento USB seguro (1). Para obter mais informações, consulte [Remoção da Tampa do Compartimento USB Seguro. na página 13](#page-18-0).
- **2.** Remova a base, se ela estiver instalada (2). Consulte [Remoção da Base na página 7](#page-12-0) para obter mais informações.
- **3.** Posicione o thin client em um de seus lados em uma superfície segura para trabalho.
	- Remova o painel de acesso do lado direito se estiver removendo ou instalando:
		- bateria
		- módulo secundário de memória flash
		- módulo de expansão PCI e placa PCI
	- Remova o painel de acesso do lado esquerdo se estiver removendo ou instalando um SO--DIMM secundário.
- **4.** Deslize o painel de acesso cerca de 6,35 mm (1/4 de polegada) na direção da parte superior da unidade (3) em seguida levante o painel de acesso para cima e para fora da unidade (4).

**Figura 2-3** Remoção do painel de acesso lateral

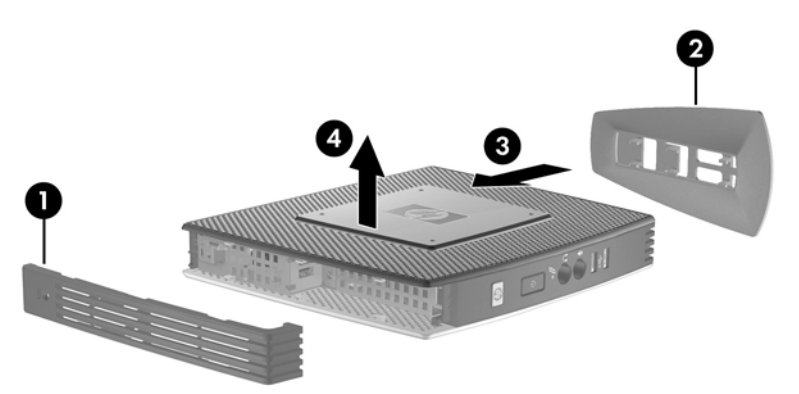

Para remover a tampa metálica lateral:

**E** NOTA: Não remova a tampa metálica lateral quando estiver instalando um Módulo de Expansão PCI ou um SO-DIMM secundário.

Você deve remover a tampa metálica lateral para acessar os componentes internos, como a bateria ou a memória.

**1.** Remova os quatro parafusos que fixam a tampa metálica lateral no chassi (1).

<span id="page-21-0"></span>**2.** Levante a tampa metálica lateral, primeiro a parte frontal, para fora da unidade (2).

**Figura 2-4** Remoção da tampa metálica lateral

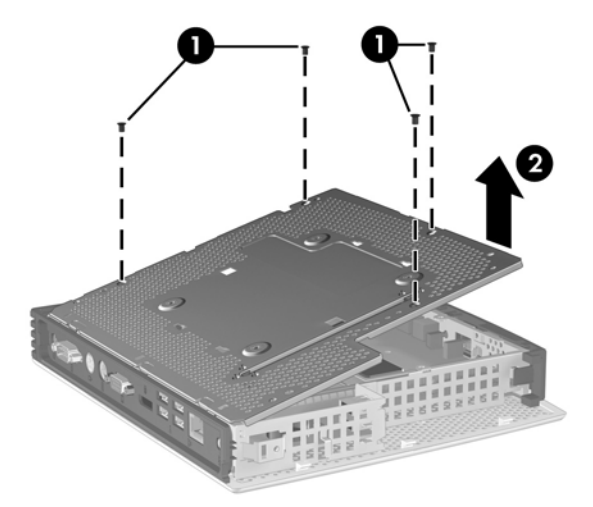

## **Reinstalação da Tampa Metálica Lateral e Painel de Acesso Lateral**

Para reinstalar a tampa metálica lateral:

- **1.** Coloque a tampa metálica lateral no chassi, primeiro a borda traseira, assegure-se de inserir as guias na borda traseira da tampa nos orifícios no chassi (1).
- **2.** Insira e aperte os quatro parafusos (2).

**Figura 2-5** Reinstalação da tampa metálica lateral

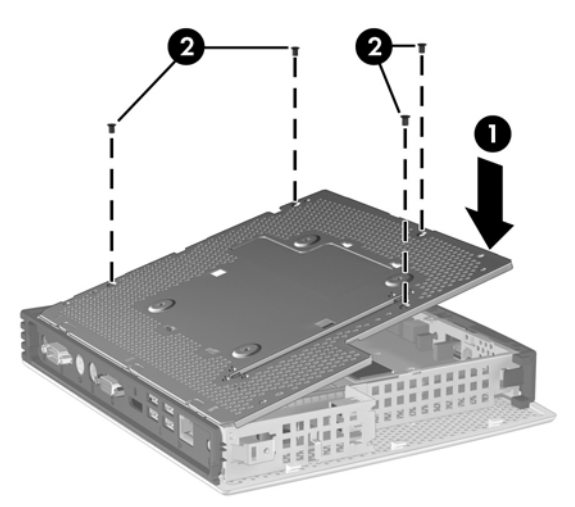

Para reinstalar o painel de acesso:

**1.** Coloque o painel de acesso na parte lateral da unidade, de forma que ela fique deslocada aproximadamente 6,35 mm (1/4 de polegada) na direção da parte superior da unidade (1). <span id="page-22-0"></span>**2.** Deslize o painel na direção da parte inferior da unidade até que se encaixe em seu lugar (2).

**Figura 2-6** Reinstalação do painel de acesso lateral

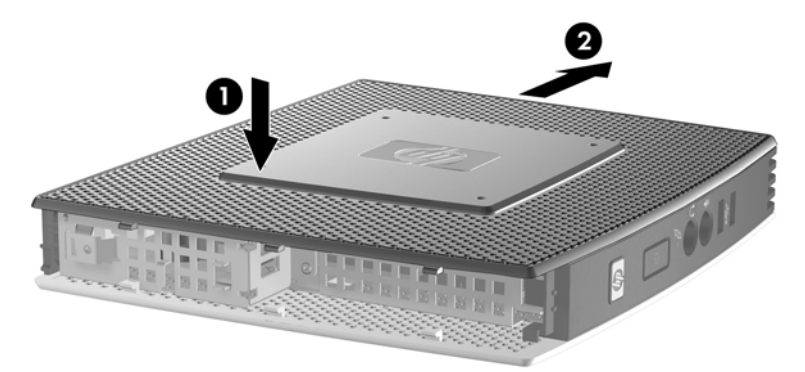

## **Instalação de Opcionais para Thin Client**

Podem ser instalados várias opcionais no thin client:

- [Instalação do Dispositivo USB na página 18](#page-23-0)
- **· [Instalação de um Módulo Secundário de Memória Flash na página 19](#page-24-0)**
- [Instalação de um Segundo SO-DIMM na página 20](#page-25-0)
- [Remoção e Reinstalação da Bateria na página 18](#page-23-0)
- [Instalação de um Módulo de Expansão PCI Express e Placa PCI Express na página 23](#page-28-0)
- [Unidades Externas na página 23](#page-28-0)

## <span id="page-23-0"></span>**Instalação do Dispositivo USB**

Antes de iniciar o processo de reinstalação, revise o [Sequência Geral de Instalação de Hardware](#page-17-0) [na página 12](#page-17-0) para os procedimentos que você deve seguir antes e após instalar ou reinstalar hardware.

**▲** Insira o dispositivo USB na respectiva porta no compartimento USB seguro. Veja a seguinte ilustração para localizar as portas no compartimento USB seguro.

**Figura 2-7** Portas USB no compartimento USB seguro

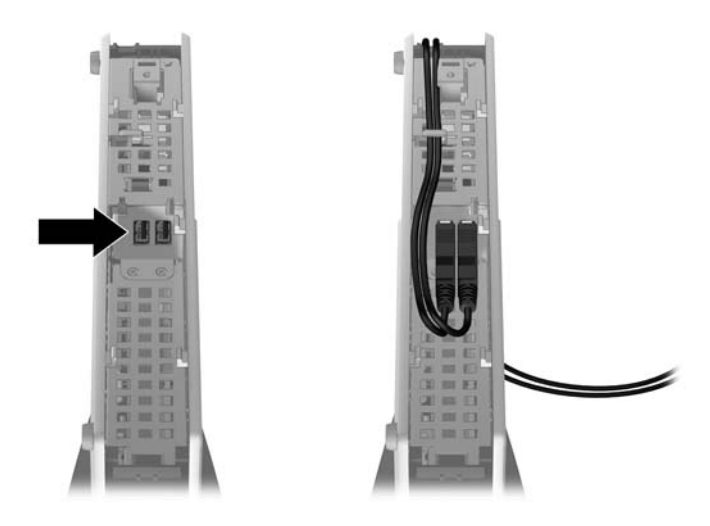

### **Remoção e Reinstalação da Bateria**

Antes de iniciar o processo de substituição, revise o [Sequência Geral de Instalação de Hardware](#page-17-0) [na página 12](#page-17-0) para os procedimentos que você deve seguir antes e após instalar ou reinstalar hardware.

A **AVISO!** Você deve remover o painel do lado direito para acessar a bateria. Antes de remover o painel de acesso lateral, assegure-se de que o thin client está desligado e o cabo de alimentação está desconectado da tomada elétrica.

Para remover e substituir a bateria:

**1.** Localize a bateria na placa do sistema.

<span id="page-24-0"></span>**2.** Para soltar a bateria do seu compartimento, aperte o presilha de metal localizada acima de uma das bordas da bateria. Quando a bateria se soltar, retire-a (1).

**Figura 2-8** Remoção e substituição da bateria interna

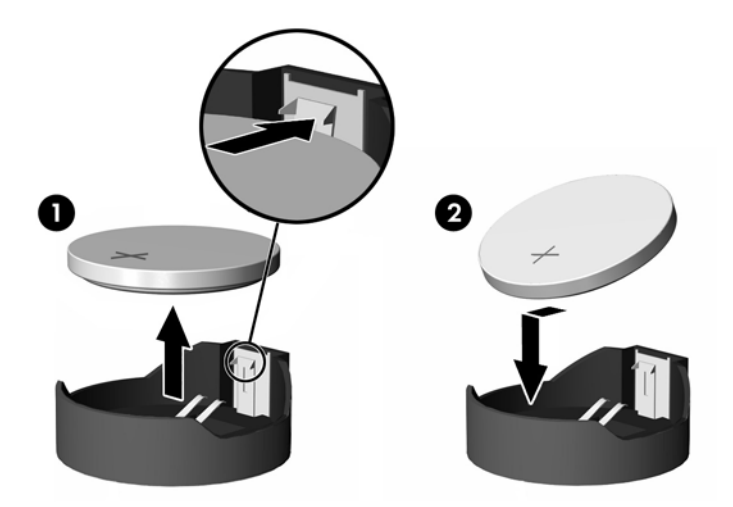

**3.** Para inserir a nova bateria, deslize uma borda da bateria de reposição para baixo do ressalto do compartimento, com o lado positivo voltado para cima. Empurre a outra borda da bateria para baixo até que a presilha se encaixe na outra borda da bateria (2).

A HP recomenda aos clientes que reciclem os equipamentos eletrônicos usados, cartuchos de impressora HP original e baterias recarregáveis. Para obter mais informações sobre os programas de reciclagem, visite www.hp.com/recycle.

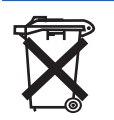

Baterias, pilhas e acumuladores não devem ser descartados junto com lixo doméstico comum. A fim de encaminhá-los para reciclagem ou descarte adequado, use o sistema de coleta público ou devolva- -os à HP, seus parceiros autorizados ou agentes.

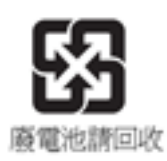

O EPA de Taiwan requer que baterias secas ou de empresas de importação, estejam de acordo com o Artigo 15 ou o Decreto sobre Descarte de Lixo, para que indiquem marcas de recuperação nas baterias utilizadas em vendas, sorteios ou promoções. Contate uma empresa de reciclagem de Taiwan qualificada para obter informações sobre o correto descarte da bateria.

**Instalação de um Módulo Secundário de Memória Flash**

Antes de iniciar o processo de instalação, revise o [Sequência Geral de Instalação de Hardware](#page-17-0) [na página 12](#page-17-0) para os procedimentos que você deve seguir antes e após instalar ou substituir hardware.

**AVISO!** Você deve remover o painel do lado direito para acessar a placa do sistema. Antes de remover o painel de acesso lateral, assegure-se de que o thin client está desligado e o cabo de alimentação está desconectado da tomada elétrica.

<span id="page-25-0"></span>**CUIDADO:** A eletricidade estática pode danificar os componentes eletrônicos do computador ou das placas opcionais. Antes de iniciar esses procedimentos, verifique se você descarregou toda a eletricidade estática do seu corpo tocando por um momento em um objeto de metal aterrado. Quando manipular um módulo de memória, tenha cuidado para não tocar em nenhum dos contatos. Se você tocar neles, poderá danificar o módulo.

Para instalar um módulo secundário de memória flash:

**1.** Localize o soquete do módulo secundário de memória flash na placa do sistema.

**Figura 2-9** Instalação do Módulo Secundário de Memória Flash

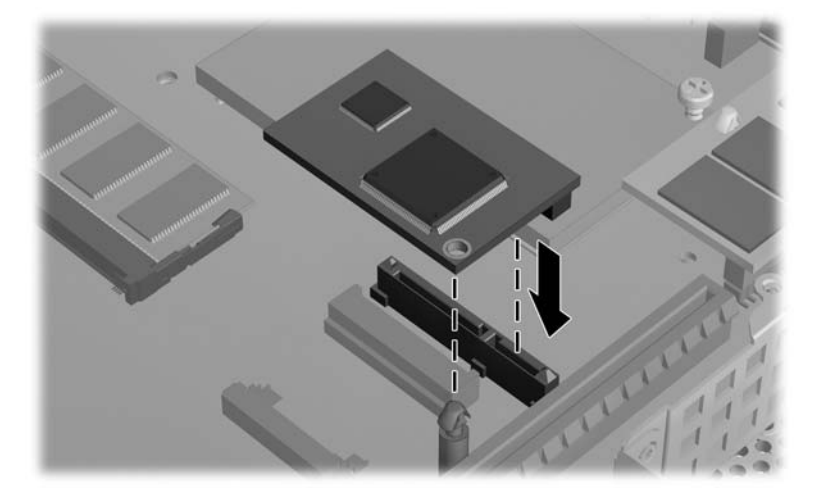

- **2.** Insira o módulo de memória flash no soquete da placa do sistema.
- **EX NOTA:** O módulo de memória flash só pode ser instalado de uma maneira. Alinhe o orifício no módulo de memória flash com o poste de retenção na placa do sistema.
- **3.** Pressione os conectores do módulo firmemente no soquete do módulo de memória flash, assegure-se de que o poste de retenção na placa do sistema atravesse o orifício no módulo.
- **CUIDADO:** Não instale o módulo de memória flash secundário e o módulo de expansão PCIe/PCI no mesmo dispositivo.

Se estiver instalado um modo de memória flash secundário, não opere o thin client na orientação horizontal. Instale-o na orientação vertical, utilizando a base (consulte [Instalação da Base](#page-11-0) [na página 6](#page-11-0)) ou o recurso HP Quick Release (consulte [Montagem do Thin Client na página 27](#page-32-0) para obter mais informações sobre as orientações e opções de montagem).

### **Instalação de um Segundo SO-DIMM**

Antes de iniciar o processo de substituição, revise o [Sequência Geral de Instalação de Hardware](#page-17-0) [na página 12](#page-17-0) para os procedimentos que você deve seguir antes e após instalar ou reinstalar hardware.

**AVISO!** Você deve remover o painel do lado esquerdo para acessar o compartimento do SO- -DIMM. Antes de remover o painel de acesso lateral, assegure-se de que o thin client está desligado e o cabo de alimentação está desconectado da tomada elétrica.

**CUIDADO:** A eletricidade estática pode danificar os componentes eletrônicos do computador ou das placas opcionais. Antes de iniciar esses procedimentos, verifique se você descarregou toda a eletricidade estática do seu corpo tocando por um momento em um objeto de metal aterrado. Quando manipular um módulo de memória, tenha cuidado para não tocar em nenhum dos contatos. Se você tocar neles, poderá danificar o módulo.

Para instalar o SO-DIMM:

- **1.** Mova a guia do número de série para um lado.
- **NOTA:** Assegure-se de não perder esta guia.
- **2.** Remova o placa de acesso:

**Figura 2-10** Remoção da placa de acesso do SO-DIMM

- **a.** Remova os dois parafusos que prendem o painel de acesso no chassi.
- **b.** Levante a borda traseira da placa e puxe-a para trás e para fora do chassi.
- **3.** Mantenha o SO-DIMM aproximadamente em um ângulo de 20 graus e insira o SO-DIMM no soquete.
- **NOTA:** O módulo de memória só pode ser instalado de uma maneira. Alinhe a ranhura existente no módulo com a guia no soquete de memória.

**Figura 2-11** Instalação de um SO-DIMM

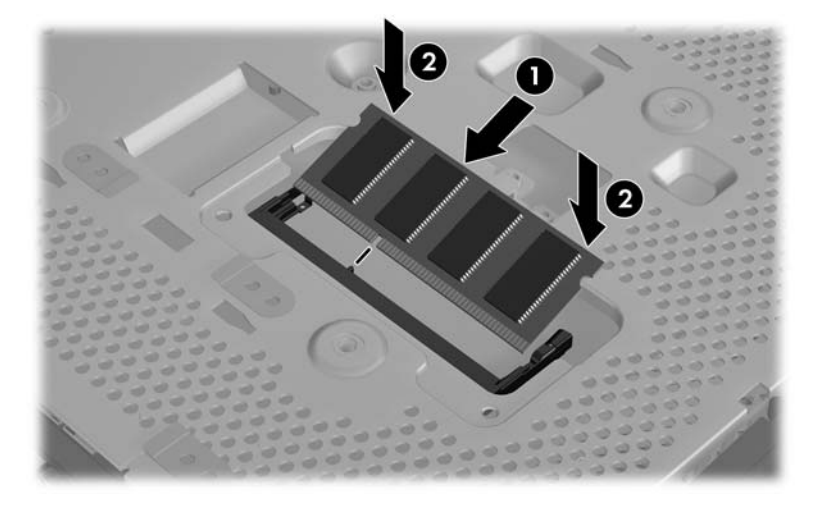

- **4.** Empurre o módulo no soquete, verificando que esteja totalmente inserido e encaixado adequadamente.
- **5.** Pressione o módulo no compartimento.
- **6.** Reinstale a placa de acesso:

**Figura 2-12** Reinstalação da placa de acesso do SO-DIMM

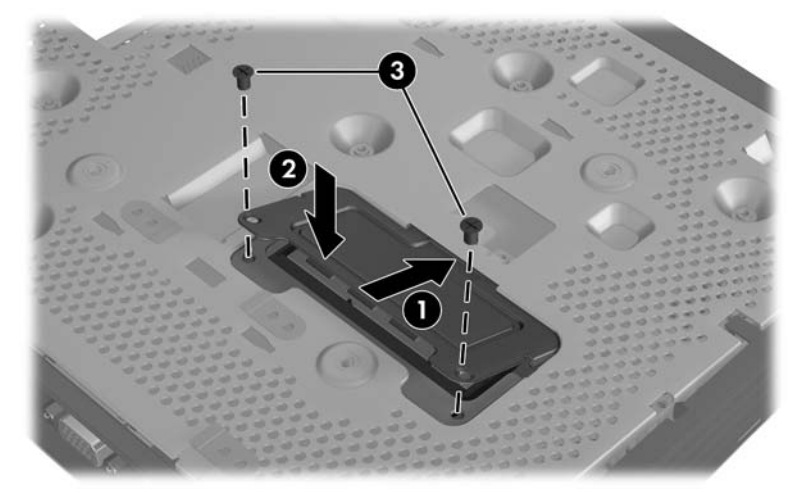

- **a.** Insira a guia na borda frontal em seu slot e encaixe a placa em seu lugar.
- **NOTA:** Pode ser necessário pressionar ligeiramente o painel de acesso para posicioná-lo adequadamente contra o chassi.
- **b.** Reinstale os dois parafusos que prendem a placa de acesso no chassi.
- **7.** Mova a guia do número de série em seu slot.

## <span id="page-28-0"></span>**Instalação de um Módulo de Expansão PCI Express e Placa PCI Express**

Antes de iniciar o processo de substituição, revise [Sequência Geral de Instalação de Hardware](#page-17-0) [na página 12](#page-17-0) para os procedimentos que você deve seguir antes e após instalar ou reinstalar hardware.

**AVISO!** Antes de remover o painel de acesso lateral, assegure-se de que o thin client esteja desligado e o cabo de alimentação está desconectado da tomada elétrica.

Siga as instruções de instalação incluídas no kit opcional do Módulo de Expansão PCIe.

**CUIDADO:** Não instale o módulo de memória flash secundário e o módulo de expansão PCIe/PCI no mesmo dispositivo.

### **Unidades Externas**

Várias unidades USB externas estão disponíveis como opções para os thin clients t5740/t5745. Para obter mais informações sobre essas unidades, visite [http://h10010.www1.hp.com/wwpc/us/en/sm/](http://h10010.www1.hp.com/wwpc/us/en/sm/WF12a/12454-12454-321959.html) [WF12a/12454-12454-321959.html](http://h10010.www1.hp.com/wwpc/us/en/sm/WF12a/12454-12454-321959.html), ou consulte as instruções que acompanham a opção.

Para obter mais informações sobre opções disponíveis, visite o site da HP na Web em <http://h10010.www1.hp.com/wwpc/us/en/sm/WF12a/12454-12454-321959.html>.

# <span id="page-29-0"></span>**A Especificações**

#### **Tabela A-1 Thin Client HP t5740/t5745**

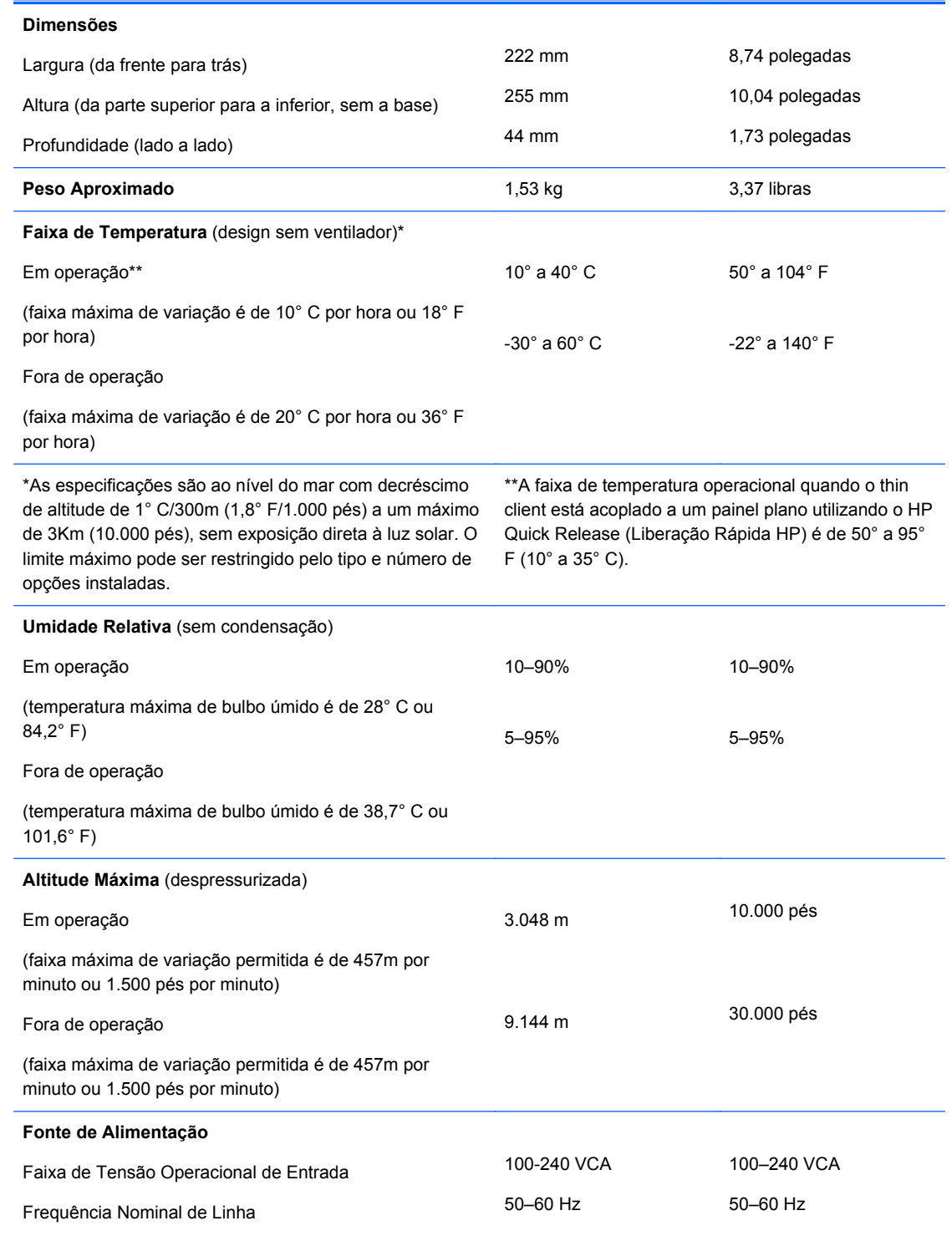

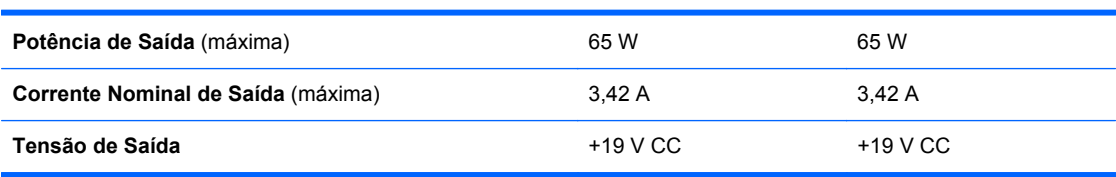

#### <span id="page-30-0"></span>**Tabela A-1 Thin Client HP t5740/t5745 (continuação)**

# <span id="page-31-0"></span>**B Medidas de Segurança**

## **Fixação do Thin Client**

Os thin clients HP t5740/t5745 são projetados para admitir um bloqueio de cabo de segurança. Este bloqueio de cabo evita a remoção não autorizada do thin client, assim como bloqueia o compartimento seguro. Para solicitar esta opção, visite a Web site da HP em <http://h30094.www3.hp.com/product.asp?sku=2563044&pagemode=ca>.

- **1.** Localize o slot do bloqueio de cabo no painel traseiro.
- **2.** Insira o bloqueio de cabo no slot, em seguida use a chave para bloqueá-lo.

**Figura B-1** Fixação do thin client

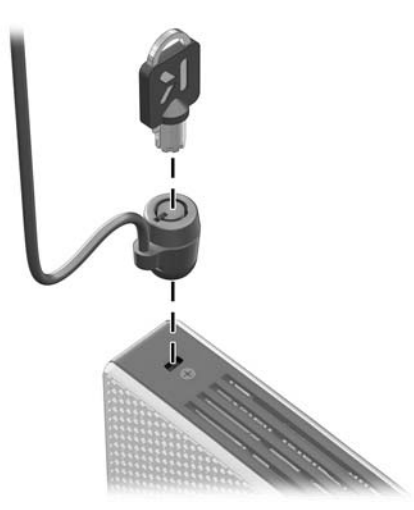

# <span id="page-32-0"></span>**C Montagem do Thin Client**

# **HP Quick Release (Liberação Rápida HP)**

Os thin clients HP t5740/t5745 incorporam quatro pontos de montagem em cada lado da unidade. Esses pontos de montagem seguem os padrões VESA (Video Electronics Standards Association), os quais oferecem interfaces de montagem padrão da indústria para Telas Planas (FDs), como monitores de tela plana, telas planas e TVs de tela plana. O HP Quick Release (Liberação Rápida HP) conecta-se aos pontos de montagem padrão VESA, permitindo que você monte o thin client em uma variedade de orientações.

**NOTA:** Quando estiver montando um thin client, utilize os parafusos de 15 mm fornecidos com o Kit Quick Release (Liberação Rápida).

**Figura C-1** HP Quick Release (Liberação Rápida HP)

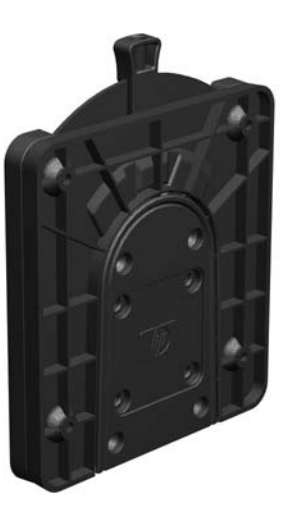

Para solicitar esta opção, visite a Web site da HP em [http://h10010.www1.hp.com/wwpc/us/en/sm/](http://h10010.www1.hp.com/wwpc/us/en/sm/WF06c/A10-51210-347116-329242-347116-1838057-1838058-1838059.html) [WF06c/A10-51210-347116-329242-347116-1838057-1838058-1838059.html.](http://h10010.www1.hp.com/wwpc/us/en/sm/WF06c/A10-51210-347116-329242-347116-1838057-1838058-1838059.html)

Para utilizar o HP Quick Release (Liberação Rápida HP) com um thin client configurado para VESA:

**1.** Utilize os quatro parafusos de 15 mm incluídos no kit de montagem de dispositivos, prenda um lado do HP Quick Release no thin client como mostrado na ilustração seguinte.

**Figura C-2** Conexão do HP Quick Release (Liberação Rápida HP) ao thin client

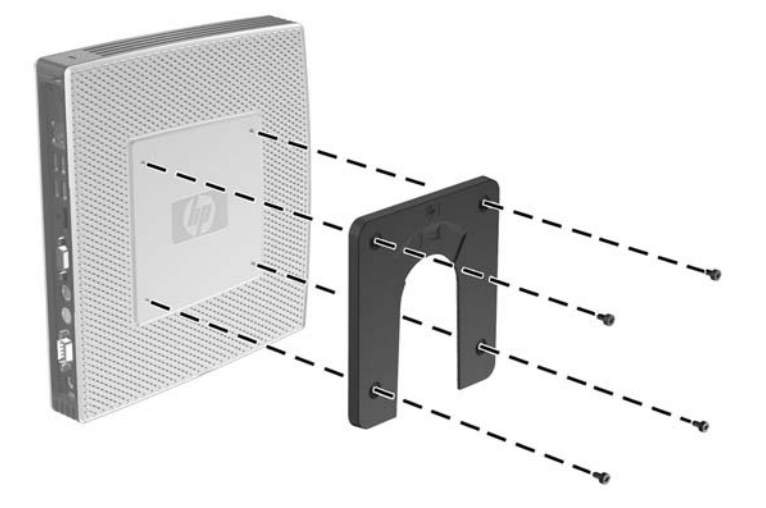

**2.** Utilize os quatro parafusos incluídos no kit de montagem de dispositivos, prenda o outro lado do HP Quick Release (Liberação Rápida HP) ao dispositivo no qual você deseja montar o thin client. Assegure-se de que a alavanca de liberação esteja posicionada para cima.

**Figura C-3** Conexão do HP Quick Release (Liberação Rápida HP) em outro dispositivo

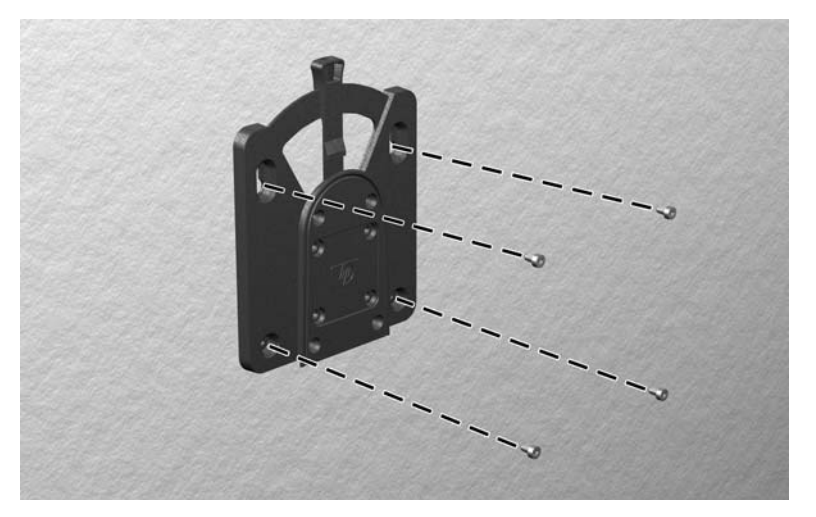

<span id="page-34-0"></span>**3.** Deslize o lado do dispositivo de montagem preso ao thin cliente (1) sobre o outro lado do dispositivo de montagem (2) no dispositivo no qual você deseja montar o thin client. Um clipe 'sonoro' indica uma conexão segura.

**Figura C-4** Conexão do thin client

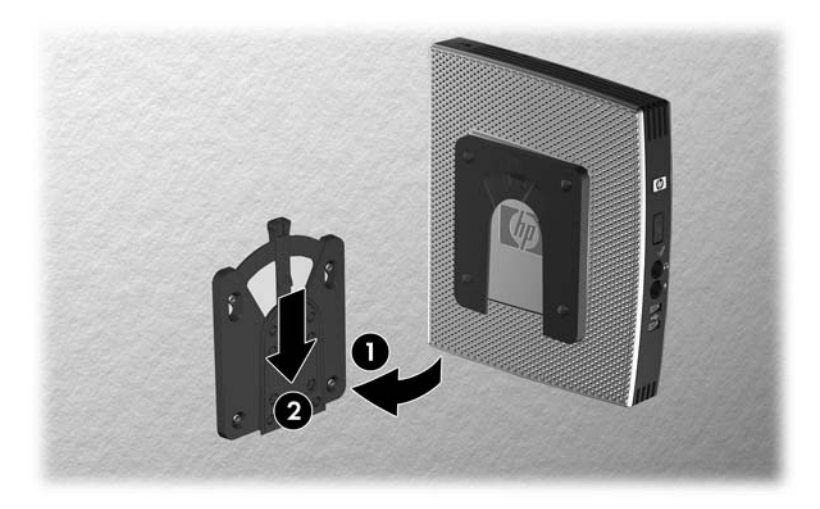

- **NOTA:** Quando estiver preso, o HP Quick Release (Liberação Rápida HP) bloqueia automaticamente na posição. Você precisa somente deslizar a alavanca para um lado para remover o thin client.
- **CUIDADO:** Para assegurar um funcionamento adequado do HP Quick Release (Liberação Rápida HP) e uma conexão segura de todos os componentes, assegure-se de que a alavanca de liberação em um lado do dispositivo de montagem e as aberturas arredondadas no outro lado estejam voltadas para cima.

### **Opções de Montagem Admitidas**

As ilustrações seguintes demonstram algumas das opções de montagem admitidas e não admitidas pelo suporte de montagem.

Você pode montar um thin client entre um monitor de tela plana e a parede.

**Figura C-5** Thin client montado com tela plana na parede

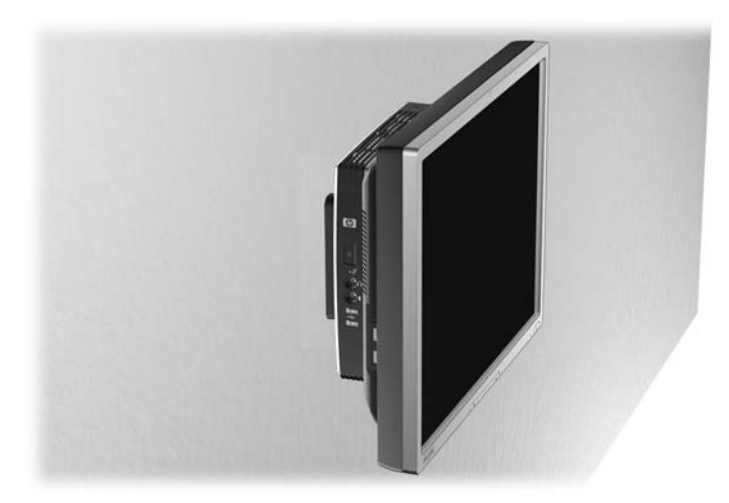

● Você pode montar o thin client na parte traseira da base do monitor de tela plana.

**Figura C-6** Thin client montado na parte traseira da base do monitor

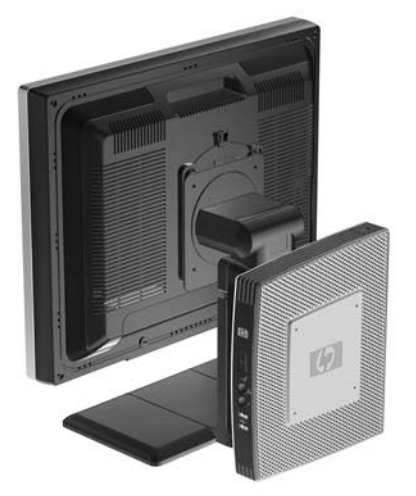

● Você pode montar o thin client em uma parede.

**Figura C-7** Thin client montado na parede

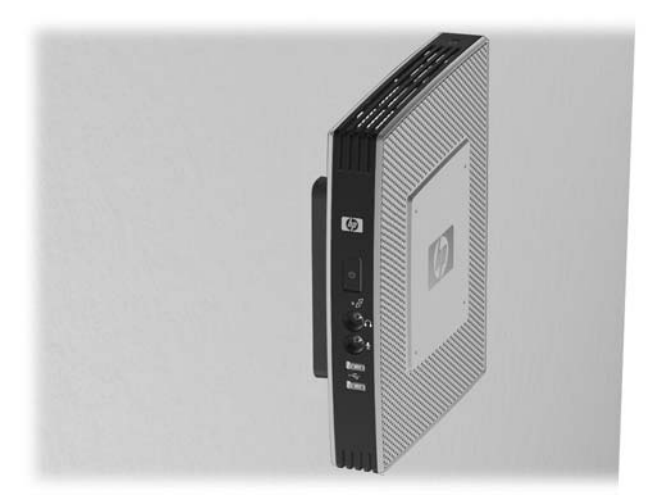

● Você pode montar o thin client embaixo de uma mesa.

<span id="page-36-0"></span>**Figura C-8** Thin client montado embaixo da mesa

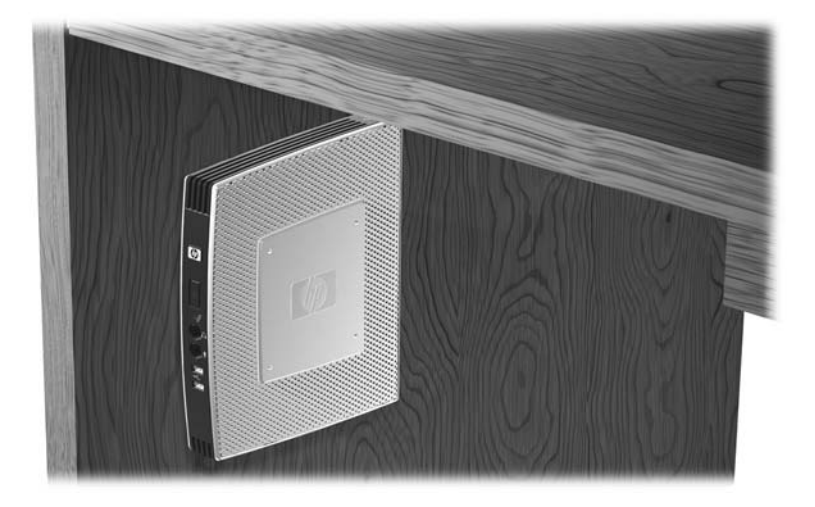

## **Opção de Montagem Não Admitida**

**CUIDADO:** A montagem de um thin client de uma maneira não admitida pode resultar na falha do HP Quick Release (Liberação Rápida HP) e danos ao thin client e/ou outros equipamentos.

Não monte o thin client em uma base para monitor de tela plana, entre a tela e a base.

**Figura C-9** Posição de montagem não admitida — thin client entre a base e o monitor

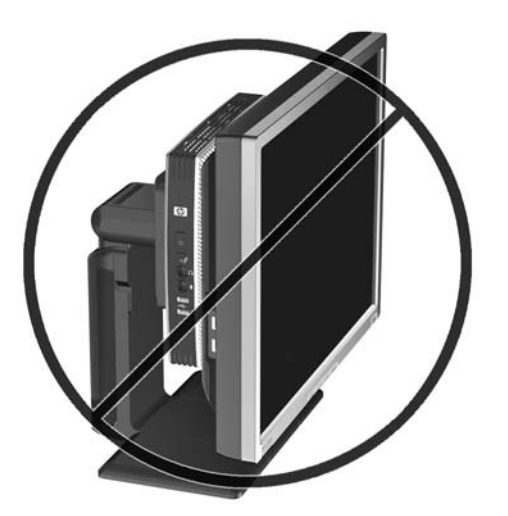

# <span id="page-37-0"></span>**D Funcionamento do Thin Client**

# **Cuidados de Rotina com o Thin Client**

Utiliza a seguinte informação para proteger corretamente seu thin client:

- Nunca opere o thin client com o painel externo removido.
- Mantenha o thin client longe de locais muito úmidos, luz solar direta e com grandes variações de temperatura. Para obter informações sobre as variações de temperatura e umidade recomendadas para o thin client, consulte [Especificações na página 24](#page-29-0).
- Mantenha líquidos longe do thin client e do teclado.
- Desligue o thin client e limpe a parte externa com um pano macio e úmido, sempre que necessário. O uso de produtos de limpeza pode descolorir ou danificar o acabamento.

## **Orientações Admitidas**

A HP admite as seguintes orientações para o thin client.

- **CUIDADO:** Você deve aderir a estas orientações admitidas pela HP para assegurar que seus thin clients funcionem corretamente.
	- Você pode colocar o thin client verticalmente utilizando a base fornecida.

**Figura D-1** Orientação vertical

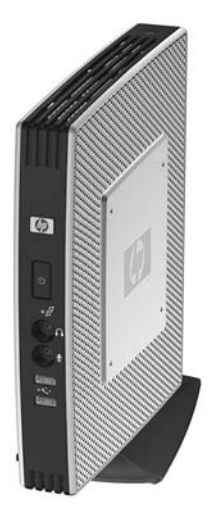

Você pode colocar o thin client horizontalmente sobre seus pés de borracha.

<span id="page-38-0"></span>**Figura D-2** Orientação horizontal

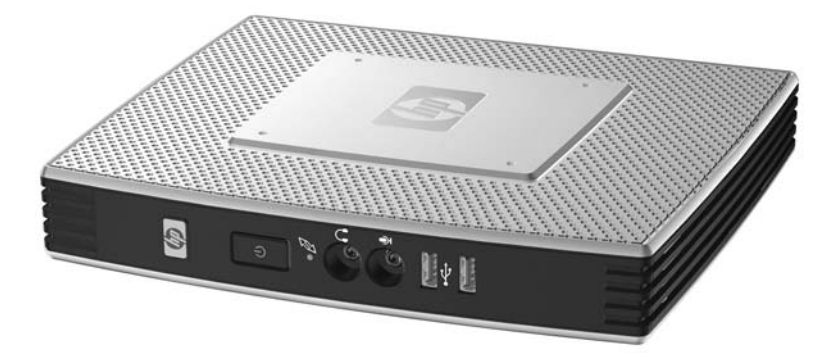

Você pode colocar o thin client embaixo de uma base de monitor deixando pelo menos uma polegada de espaço.

**Figura D-3** Embaixo da base do monitor

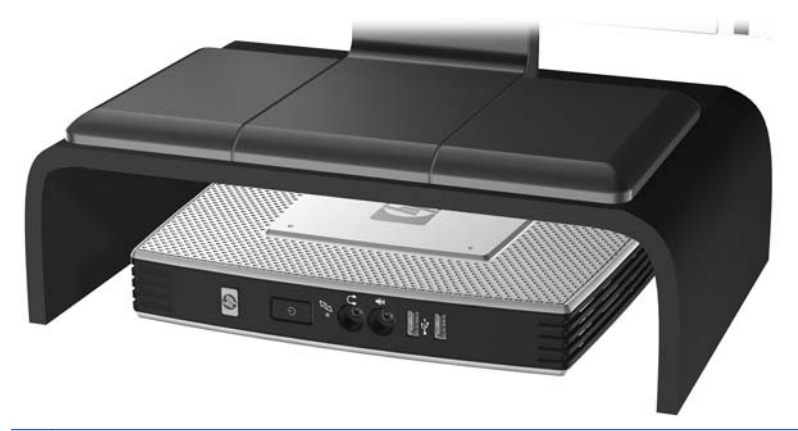

**CUIDADO:** Se estiver instalado um modo de memória flash secundário, não opere o thin client na orientação horizontal, ou embaixo da base do monitor.

## **Orientação Não Admitida**

A HP não admite a seguinte orientação para o thin client.

**CUIDADO:** Posicionamentos em orientações não admitidas do thin client pode resultar em falha e/ ou danos aos dispositivos.

**CUIDADO:** Os thin clients necessitam de uma ventilação adequada para manter a temperatura de funcionamento. Não bloqueie as aberturas de ventilação.

Não coloque o thin client em gavetas ou outros gabinetes selados. Não coloque o monitor ou outro objeto sobre o thin client. Os thin clients necessitam de uma ventilação adequada para manter as temperaturas de funcionamento.

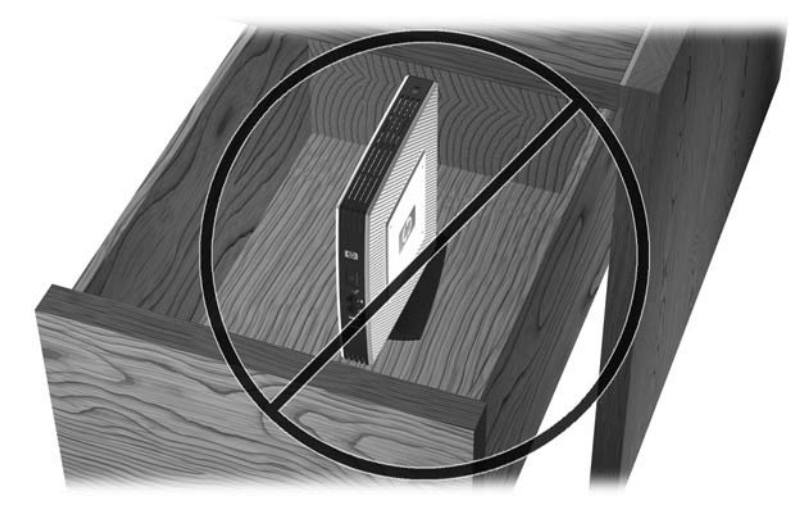

**Figura D-4** Não coloque o thin client em gavetas ou outros gabinetes selados.

**Figura D-5** Não coloque um monitor sobre o thin client

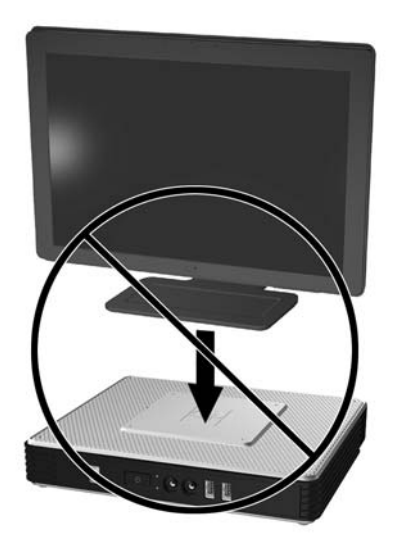

# <span id="page-40-0"></span>**E Descarga Eletrostática**

Uma descarga de eletricidade estática provocada por um dedo humano ou outro condutor pode danificar as placas do sistema ou outros dispositivos sensíveis à eletricidade estática. Este tipo de dano pode reduzir a expectativa de vida útil do dispositivo.

## **Prevenção contra Danos Eletrostáticos**

Para impedir danos eletrostáticos observe as seguintes precauções:

- Evite contato manual, transportando e armazenando produtos em embalagens protegidas contra eletricidade estática.
- Mantenha as peças sensíveis à descarga eletrostática em suas embalagens, livres de eletricidade estática, até que cheguem às workstations.
- Coloque as peças em uma superfície aterrada antes de removê-las de suas embalagens.
- Evite tocar em pinos, conectores metálicos ou conjuntos de circuitos.
- Sempre mantenha o corpo apropriadamente aterrado ao tocar em um componente ou conjunto sensível à eletricidade estática.

## **Métodos de Aterramento**

Existem vários métodos de aterramento. Utilize um ou mais dos seguintes métodos de aterramento quando manipular ou instalar peças sensíveis à descarga eletrostática:

- Utilize uma pulseira antiestática conectada por um fio aterrado a um chassi do Thin Client que tenha aterramento. Pulseiras antiestáticas são tiras flexíveis de 1 megohm com resistência de +/- 10% nos fios aterrados. Para fornecer um aterramento adequado, utilize a pulseira em contato com a pele.
- Use calcanheiras, dedeiras ou biqueiras antiestáticas para operação em pé nas estações de trabalho. Utilize os equipamentos antiestáticos em ambos os pés ao ficar de pé sobre pisos condutores ou mantas dissipativas.
- Utilize ferramentas condutoras no serviço de campo.
- Utilize um kit portátil para serviços de campo com uma manta dobrável dissipativa de eletricidade estática.

Se você não possuir nenhum dos equipamentos sugeridos para o aterramento adequado, entre em contato com um representante, revendedor ou uma assistência técnica autorizada HP.

**NOTA:** Para obter mais informações sobre eletricidade estática, entre em contato com um distribuidor, revendedor ou fornecedor de assistência técnica autorizada HP.

# <span id="page-41-0"></span>**F Informações para Transporte**

## **Preparação para Transporte**

Siga estas sugestões quando preparar o thin client para transporte:

- **1.** Desligue o thin client e os dispositivos externos.
- **2.** Desconecte o cabo de alimentação da tomada e, em seguida, o do thin client.
- **3.** Desconecte os componentes do sistema e dispositivos externos de suas fontes de alimentação, em seguida, do thin client.
- **4.** Embale os componentes do sistema e dispositivos externos em suas caixas originais ou em embalagens semelhantes com material suficiente para protegê-los.
- **EY NOTA:** Para identificar as faixas não operacionais do ambiente, consulte [Especificações](#page-29-0) [na página 24.](#page-29-0)

## **Informação Importante sobre Serviços de Reparo**

Em todos os casos, remova e proteja todas as opções externas antes de retornar o thin client para a HP, para reparo ou troca.

Em países que têm suporte para serviço de reparo enviado pelo cliente através de correio, retornando a mesma unidade para o cliente, a HP executará todo esforço para retornar a unidade reparada com a mesma memória interna e módulos flash que foram enviados.

Em países que não têm suporte para serviço de reparo enviado pelo cliente através de correio, retornando a mesma unidade para o cliente, todas as opções internas devem ser removidas e protegidas, além das opções externas. O thin client deve ser restaurado para a **configuração** original antes de retorná-lo para a HP para reparo.

# <span id="page-42-0"></span>**Índice**

### **A**

advertências choque elétrico [12,](#page-17-0) [13,](#page-18-0) [15](#page-20-0), [18](#page-23-0), [19,](#page-24-0) [20](#page-25-0), [23](#page-28-0) fogo [12](#page-17-0) antena instalação [6](#page-11-0) localização [3](#page-8-0) antena sem fio instalação [6](#page-11-0) localização [3](#page-8-0)

### **B**

base instalação [6](#page-11-0) remoção [7](#page-12-0) bateria, substituição [18](#page-23-0), [20](#page-25-0) bloqueio do cabo, instalação [26](#page-31-0)

### **C**

Client Automation [2](#page-7-0) compartimento USB seguro localização [2](#page-7-0), [3](#page-8-0) portas [3](#page-8-0) reinstalar a tampa [14](#page-19-0) remoção da tampa [13](#page-18-0) componentes mouse [10](#page-15-0) painel frontal [2](#page-7-0) painel traseiro [5](#page-10-0) parte superior [3](#page-8-0) teclado [8](#page-13-0) componentes da parte superior [3](#page-8-0) componentes do painel frontal [2](#page-7-0) componentes do painel traseiro [5](#page-10-0) corrente nominal de saída [25](#page-30-0) cuidados eletricidade estática [12](#page-17-0) HP Quick Release [29](#page-34-0) montagem da antena [6](#page-11-0) montagem do thin client [31](#page-36-0) orientação do thin client [32,](#page-37-0) [33](#page-38-0) temperatura ambiente [13](#page-18-0) ventilação [33](#page-38-0)

cuidados de rotina [32](#page-37-0)

#### **D**

descarga eletrostática [35](#page-40-0) desligar [12](#page-17-0) Device Manager [2](#page-7-0) dimensões [24](#page-29-0) dispositivos USB, instalação [1](#page-6-0), [13](#page-18-0), [18](#page-23-0)

### **E**

especificações altitude [24](#page-29-0) corrente nominal de saída [25](#page-30-0) dimensões [24](#page-29-0) fonte de alimentação [24](#page-29-0) hardware [24](#page-29-0) peso [24](#page-29-0) potência de saída [25](#page-30-0) temperatura [24](#page-29-0) thin client [24](#page-29-0) umidade [24](#page-29-0) umidade relativa [24](#page-29-0) especificações da fonte de alimentação [24](#page-29-0) especificações de altitude [24](#page-29-0) especificações de hardware [24](#page-29-0) especificações de potência de saída [25](#page-30-0) especificações de temperatura [24](#page-29-0) especificações de umidade [24](#page-29-0) especificações de umidade relativa [24](#page-29-0)

### **F**

funções do mouse [10](#page-15-0)

### **H**

hardware, atualizações [12](#page-17-0) HP Client Automation [2](#page-7-0) HP Device Manager [2](#page-7-0) HP Quick Release [27](#page-32-0) HP ThinState Tools [2](#page-7-0)

#### **I**

instalação antena [6](#page-11-0) base [6](#page-11-0) bloqueio do cabo [26](#page-31-0) dispositivos USB [1,](#page-6-0) [13](#page-18-0), [18](#page-23-0) hardware [12](#page-17-0) HP Quick Release [27](#page-32-0) módulo de expansão PCIe [23](#page-28-0) módulo de memória flash [19](#page-24-0) módulo SATA de memória flash [19](#page-24-0) placa de expansão PCIe [23](#page-28-0) suportes de borracha [6](#page-11-0) thin client no HP Quick Release [27](#page-32-0) Unidade de disquete para MultiBay [23](#page-28-0) unidades externas [23](#page-28-0)

### **L**

localização da linha de saída para áudio [5](#page-10-0) localização do botão Liga/ Desliga [2](#page-7-0) localização do conector de alimentação [5](#page-10-0) localização do conector de vídeo [5](#page-10-0) localização do conector Ethernet [5](#page-10-0) localização do conector para fone de ouvido [2](#page-7-0) localização do conector para microfone [2](#page-7-0) localização do conector RJ-45 [5](#page-10-0) localização do conector serial [5](#page-10-0) localização do conector VGA [5](#page-10-0) localização do LED de alimentação [2](#page-7-0) Localização do LED de atividade flash [2](#page-7-0) localização do número de série [11](#page-16-0)

localização dos conectores PS/2 [5](#page-10-0) localização do slot, bloqueio, cabo [3](#page-8-0) localização do slot para bloqueio de cabo [3](#page-8-0)

#### **M**

métodos de aterramento [35](#page-40-0) módulo de expansão PCIe, instalação [23](#page-28-0) módulo de memória, instalação [19](#page-24-0) módulo de memória flash, instalação [19](#page-24-0) módulo SATA de memória flash, instalação [19](#page-24-0) montagem do thin client [27](#page-32-0)

#### **O**

opções admitido [12](#page-17-0) Dispositivo USB [18](#page-23-0) instalação [12](#page-17-0) módulo de expansão PCIe [23](#page-28-0) opções de montagem com painel plano na parede [29](#page-34-0) embaixo de uma mesa [29](#page-34-0) na parede [29](#page-34-0) na parte traseira da base do monitor [29](#page-34-0) opções de montagem admitidas [29](#page-34-0) opções de montagem não admitida [31](#page-36-0) orientação não admitida embaixo de um monitor [33](#page-38-0) em uma gaveta [33](#page-38-0) orientações admitidas embaixo da base do monitor [32](#page-37-0) horizontal [32](#page-37-0) vertical [32](#page-37-0)

#### **P**

painel de acesso reinstalação [16](#page-21-0) remoção [15](#page-20-0) painel de acesso lateral reinstalação [16](#page-21-0)

painel lateral de acesso remoção [15](#page-20-0) peso [24](#page-29-0) placa de expansão PCIe, instalação [23](#page-28-0) portas USB localização [5](#page-10-0) Portas USB localização [2](#page-7-0) seguras [3](#page-8-0) preparação para transporte [36](#page-41-0) prevenção contra danos eletrostáticos [35](#page-40-0)

#### **R**

reinstalação painel de acesso lateral [16](#page-21-0) tampa do compartimento USB seguro [14](#page-19-0) tampa metálica lateral [16](#page-21-0) remoção base [7](#page-12-0) bateria [18,](#page-23-0) [20](#page-25-0) painel de acesso lateral [15](#page-20-0) tampa do compartimento USB seguro [13](#page-18-0) tampa metálica lateral [15](#page-20-0)

#### **S**

segurança [26](#page-31-0) sequência de instalação [12](#page-17-0) serviço de reparo [36](#page-41-0) slot de retenção, cabo de alimentação [8](#page-13-0) slot de retenção do cabo de alimentação [8](#page-13-0) soluções, gerenciamento [2](#page-7-0) soluções de gerenciamento [2](#page-7-0) substituição bateria [18,](#page-23-0) [20](#page-25-0) suportes, instalação [6](#page-11-0) suportes de borracha, instalação [6](#page-11-0)

### **T**

tampa lateral reinstalação [16](#page-21-0) remoção [15](#page-20-0) tampa metálica lateral reinstalação [16](#page-21-0) remoção [15](#page-20-0)

Tecla com o Logotipo do Windows [8](#page-13-0) teclado formato [8](#page-13-0) Tecla do logotipo do Windows [10](#page-15-0) teclas de função [10](#page-15-0) Tecla do logotipo do Windows [10](#page-15-0) teclas de função [10](#page-15-0) ThinState Tools [2](#page-7-0)

### **U**

unidade de disco rígido [23](#page-28-0) unidade de disquete [23](#page-28-0)

### **W**

web site para downloads [13](#page-18-0) **Websites** Altiris [2](#page-7-0) Web sites downloads [13](#page-18-0) Drivers de hardware HP [13](#page-18-0) hardware e software do thin client [1](#page-6-0) opções [1,](#page-6-0) [26,](#page-31-0) [27](#page-32-0) opções de thin client [1](#page-6-0) Opções de unidades USB [23](#page-28-0) QuickSpecs [3](#page-8-0) unidades USB externas [23](#page-28-0)